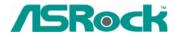

## Technical Reference - Q&A

- 1. Q: When my computer is in standby mode, I can not resume from USB devices. Can you help?
  - A: This is due to the design of Windows XP system. You may refer to the Microsoft Knowledge Base: <a href="http://support.microsoft.com/kb/841858">http://support.microsoft.com/kb/841858</a>
    If you want to resume from USB devices, such as USB mouse, remote control, you may directly install the registry file below: <a href="http://www.asrock.com/support/download/ResumeUSB.ZIP">http://www.asrock.com/support/download/ResumeUSB.ZIP</a> and then restart your computer.
- 2. Q: I would like to use the analog CD-in function in Windows Vista. But the "Analog" item of Playback and Rip can not be selected in Windows Vista. It was gray. Why? (Here is the screenshot.)

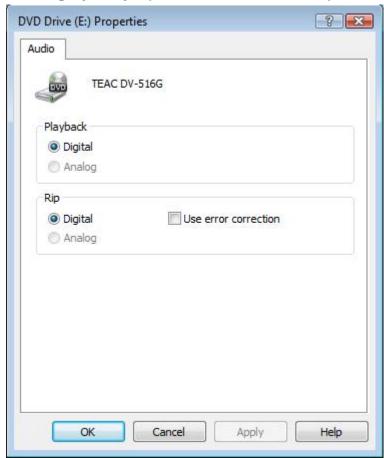

A: Windows Vista operating system does not support the analog CD-in. The output of CD/DVD-ROM playback will be digital only

3. Q: I plugged a headphone in my ASRock motherboard with Realtek HD Audio, and set the "Audio I/O" from "2CH" to "Headphone" in Realtek Audio Manager (picture1). But the Realtek Audio Manager always recognized my headphone as 2CH speaker after I restarted the operating system (picture2).

## What should I do?

## Picture1:

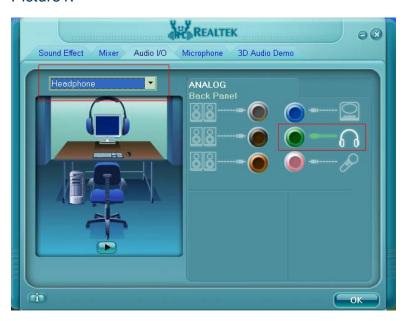

## Picture2:

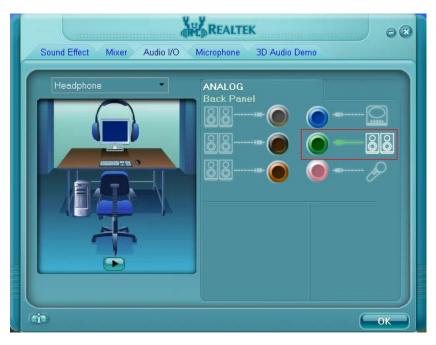

- A: Please refer to the following steps to set up the Realtek Audio Manager correctly.
  - 1. Please remove all audio I/O (Headphones, Speakers, Microphone...) from the motherboard.
  - 2. Please go to Realtek Audio Manager and set the "Audio I/O" you want.
  - 3. Click ok.
  - 4. Please plug your audio I/O back.
  - 5. Restart your system.